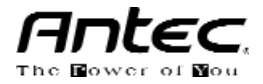

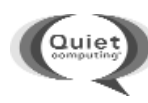

# live large

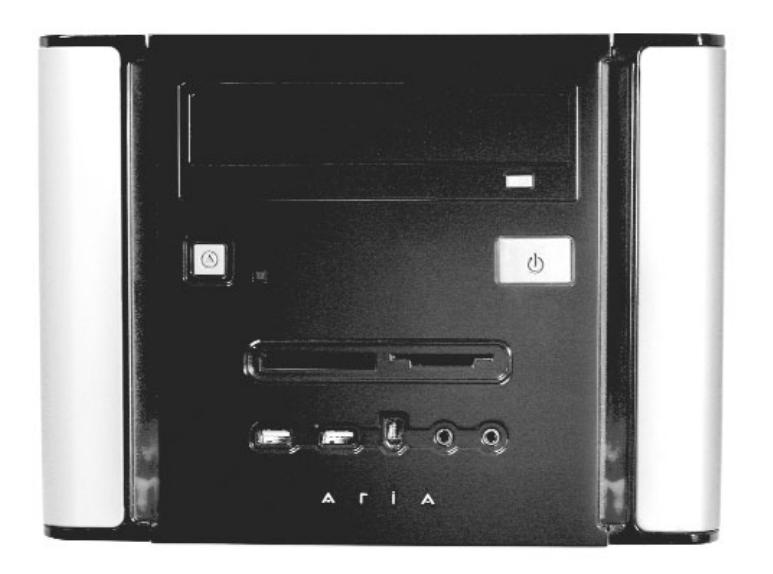

# **ARIA**

User's Manual Manuel de l'utilisateur Anwenderhandbuch Manuale per l'operatore Manual del usuario

At Antec, we continually refine and improve our products to ensure the highest quality. So it's possible that your new case may differ slightly from the descriptions in this manual. This isn't a problem; it's simply an improvement. As of the date of publication, all features, descriptions, and illustrations in this manual are correct.

#### **Disclaimer**

This manual is intended only as a guide for Antec's computer enclosures. For detailed instructions on installing your motherboard and peripherals, please refer to the user 's manuals which were supplied with with your components and drives.

### **Aria – MicroATX Cube Case**

Your new case includes a preinstalled 300 Watt AR300 power supply, with Universal Input and Active PFC (power factor correction). The AR300 includes a quiet, low-speed 120mm fan that exhausts heat from the case.

The Universal Input feature allows you to connect the power supply to any standard power circuit between 90VAC and 265VAC, without having to worry about setting a voltage switch. The Active PFC feature improves the power factor of the power supply by altering the input current wave shape. This results in increased energy efficiency, reduced heat loss, prolonged life for power distribution and consumption equipment, and improved output voltage stability. **Note:** AR300's active PFC circuitry complies with European standard regulation code EN61000-3-2.

#### **Setting Up**

- 1. Place the case upright on a flat, stable surface. The power supply fan should be at the back, facing you.
- 2. Remove the screw from the rear of the case and remove the top panel by sliding it towards the rear of the case. Set the panel safely aside.
- 3. At the rear of each side panel, you'll find a locking tab. Remove both panels by squeezing the tabs and pushing the panels towards the front of the case.
- 4. Inside the case, you'll see the 8-in-1 card reader, the power supply, some wiring with marked connectors (USB, PWR etc.), an installed I/O panel and a power cord. You'll also find a bag of hardware (screws, clip-on standoff, a fan bracket, etc.).

#### **Installing the Motherboard**

This manual does not cover CPU, RAM, or expansion card installation. Please consult your motherboard manual for specific mounting instructions and troubleshooting.

- 1. Make sure you have the appropriate I/O panel for your motherboard. If the standard panel provided is not suitable for your motherboard, please contact your motherboard manufacturer for the correct I/O panel.
- 2. This case includes two brass standoffs and four clip-on standoffs, which are preinstalled. Line up the holes on your motherboard with the standoffs.
- 3. Install the motherboard by sliding it towards the rear of the case until the hook on each of the clip-on standoffs "clips" the holes on the motherboard. Not all motherboards will match with all of the provided standoffs; this is

normal, and won't affect functionality. (In other words there may be extra standoffs.) Remove unnecessary standoffs. There are two empty standoff holes in the case. Insert the extra clip-on standoffs from your tool bag into the holes should your motherboard require it.

4. Attach your motherboard to the brass standoffs with the provided Phillipshead screws. Your motherboard is now installed.

## **Connecting the Power and LED**

The Antec AR300 is an ATX12V-compatible power supply. It has a single 20 pin Main Power Connector, a SATA Power Connector, and a 4-pin +12V Power Connector for the motherboard. It also includes five 4-pin Peripheral Power Connectors for your drives.

- 1. Connect the 20-pin ATX power connector (and +12V connectors if appropriate) to your motherboard.
- 2. Connect the Reset switch (labeled RESET SW) to your motherboard at the RST connector. Make sure the label always faces the front of the case.
- 3. Connect the Power Switch (labeled POWER SW) to the PWR connector on your motherboard.
- 4. Connect the Hard Drive Activity LED (labeled HDD LED) to the appropriate header on your motherboard.
- 5. To power the front decorative LEDs, locate the 4-pin Molex connector that's attached to the front bezel. Connect it to a 4-pin connector on the power supply. The LED's will light up when you turn on your system.

#### **Connecting the USB ports**

You'll find two 5-pin internal USB connectors (on separate cable sets) attached to the front USB connectors. **Note:** If you want to use both front USB connectors and the 8-in-1 card reader, your motherboard must have at least 3 internal USB headers.

Here's how to connect the internal USB connector to your motherboard headers:

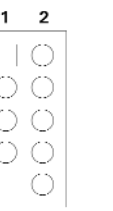

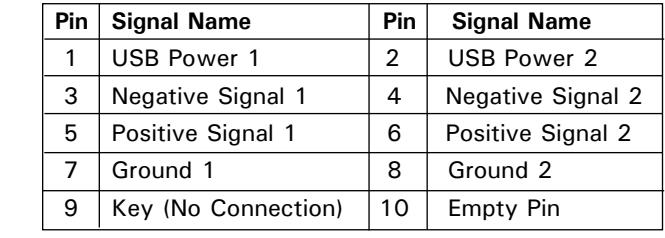

- 1. Check the USB pin layout in your motherboard user manual and make sure it follows this standard pin out:
	- Pin 1: USB Power may also be labeled +5V
	- Pin 2: Negative Signal may also be labeled P-, D-, USB0-, etc.
	- Pin 3: Positive Signal may also be labeled  $P+$ ,  $D+$ , USB0 +, etc.

Pin 4: Ground

 $9 - 10$ 

Pin 5: Ground (sometimes this pin is missing)

**Note:** Your motherboard's USB pin layout may differ from this common

standard. If you're unsure of your motherboard's layout, please contact technical support at your motherboard's manufacturer.

2. Connect the 5-pin USB connector so that the red wire is on Pin 1 (Power, or  $+5V$ ). The second header may be reversed (Power pin at the opposite end of the row) so be careful when you plug in both connectors.

#### **8-in-1 Card Reader/Writer**

The card reader/writer includes an internal high-speed (480Mbps) USB 2.0 interface and external SM, SD®/MMC, MS and CF Socket interfaces. It supports hot-swapping and Mass Storage Class Drive, and allows you to use different sockets at the same time. The following memory cards are supported:

- Compact Flash® (CF) Type I
- Compact Flash® Type II
- IBM Microdrive® (MD)
- Smart Media® (SM)
- Memory Stick® (MS)
- Memory Stick Pro®
- MultiMedia Card® (MMC)
- Secure Digital Card® (SD®)

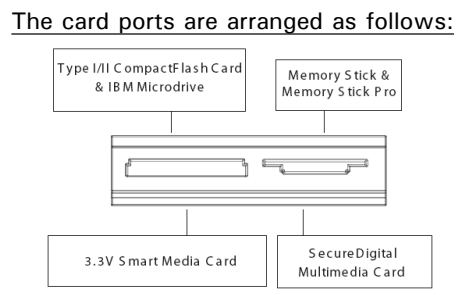

**Important!** Read the following instructions carefully and follow the installation method appropriate to your operating system.

If you plan to run Windows® 98/98SE or Windows® 2000 SP2 or lower:

- 1. Before you physically connect the card reader to your motherboard, you must load the driver on the included CD. This means that you'll have to complete the system assembly process before you connect the card reader to the motherboard. Once you've assembled your system, proceed to Step 2 (below) to complete the card reader setup.
- 2. Install Windows<sup>®</sup> according to the instructions Microsoft<sup>®</sup> provides. Once completed, continue with step 3.
- 3. Put the driver CD into your CD drive, click on 'My Computer,' and then click on the CD drive icon. Run "Set Up" to install the driver.
- 4. Turn off your computer and unplug the power cord. Remove either side panel of your Aria (if you closed it when you finished the assembly).
- 5. On the cable attached to the 8-in-1 card reader, you'll find a 5-pin internal USB connector with Pin 5 blocked. To connect the card reader to your motherboard, follow the directions that explain how to connect the internal USB connector to your motherboard headers. (See the Connecting the USB ports section of this manual.) **Note:** Due to the blocked 'key' pin, you will need to use a motherboard USB header row with only 4 pins.
- 6. Close the open side panel. Your card reader is now installed.

If you plan to run Windows® 2000 SP3 and above, Windows® XP, or Windows® ME, you do not need to install a separate driver. You may connect the card reader to your motherboard at any time during the system assembly process. On the cable attached to the 8-in-1 card reader, you'll find a 5-pin internal USB connector

with Pin 5 blocked. To connect the card reader to your motherboard, follow the directions that explain how to connect the internal USB connector to your motherboard headers. (See the Connecting the USB ports section of this manual.) **Note:** Due to the blocked 'key' pin, you will need to use a motherboard USB header row with only 4 pins.

If you are a brainiac who plans to run Linux Kernel 2.4.0 or higher, you do not need to install a separate driver. But you will need to edit the kernel code. Please see the file LINUX HOWTO.txt on the Setup CD for editing instructions.

#### **Connecting the IEEE 1394 (FireWire®, i.Link®) Port**

There are six wires with connectors attached to the front-mounted IEEE 1394 port of your case. They consist of 2 sets of twisted pair cables: TPA (Twisted Pair A) and TPB (Twisted Pair B), a power cable (VP), and a ground cable (VG).

**Note: DO NOT connect the IEEE 1394 connectors to your motherboard's USB header. This could cause permanent damage to your motherboard.**

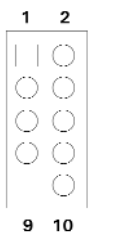

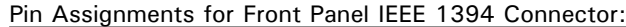

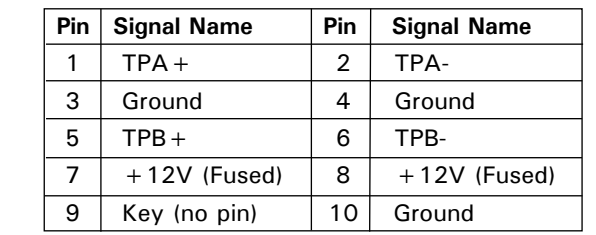

- 1. Locate and identify the pin-out of the IEEE 1394 port on your motherboard.
- 2. Connect the VP connector to the power pin.
- 3. Connect the VG connector to the ground pin.
- 4. There are two sets of data pins. Each set consists of a plus and a minus pin. They are usually marked as  $TPA +$  and  $TPA -$ ,  $TPB +$  and  $TPB -$ .
	- a. Connect the TPA+ connector to the TPA+ data pin and TPA- connector to the TPA- data pin.
	- b. Connect the TPB+ connector to the TPB+ data pin and TPB- connector to the TPB- data pin.

#### **Connecting the Audio Ports**

There is an Intel standard 10-pin connector (with 7 individual wires with connectors) coming out from the front panel speaker and microphone connection. If your motherboard supports Intel's standard onboard audio connector, you can plug in the 10-pin connector directly onto the board. For non-Intel standard audio connection, you need to plug the 7 individual connectors to the motherboard. See instruction below:

Locate the internal audio connectors from your motherboard or sound card. Consult your motherboard or sound card manual for the pin-out positions.

- 1. Microphone Power Pin: Connect the MIC connector to this pin.
- 2. Input Pin: Connect the MIC-BIAS connector to this pin.
- 3. Ground Pin: Connect the AUD GND connector to this pin.
- 4. Front Right Speaker Out Pin: Connect the FPOUT-R connector to this pin.
- 5. Front Left Speaker Out Pin: Connect the FPOUT-L connector to this pin.
- 6. Rear Right Speaker Out Pin: Connect the RET-R connector to this pin.
- 7. Rear Left Speaker Out Pin: Connect RET-L connector to this pin

**Note: Your motherboard may not support rear speaker output. In this case, you do not need to connect RET-R and RET-L.**

#### **Installing the Drives**

Aria includes a rapid-release flip-up drive cage, which allows easy drive installation. The cage incorporates four drive bays: one external 5.25" and three internal 3.5".

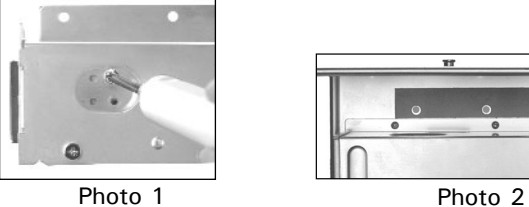

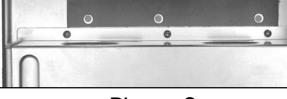

#### **To install the external 5.25" device:**

- 1. Remove the flip-up drive cage.
- 2. Insert the 5.25" device and align the screw holes with the rear set of holes on the cage. Fasten the drive with the included screws (see Photo 1).
- 3. If you choose not to use the included universal drive bay cover, align the screw holes with the front set of holes on the cage and fasten the drive with the included screws.

#### **To install internal 3.5" drives:**

You can install up to three internal hard drives. We recommend that you install your main drive horizontally under the 5.25" bay.

- 1. Insert the drive into the horizontal 3.5" drive bay and fasten it with the special screws (those with the rubber grommets). **Note:** The special screws will reduce noise by absorbing vibrations from your hard drive, but they can only be used with the horizontal bay. (For the two vertical bays, you'll need to use normal screws.) In addition, there are two strips of thermal tape located on each side of the horizontal bay, which will help transfer heat from the HDD to the cage (see Photo 2).
- 2. You can also install two hard drives vertically on either side of the 5.25" bay. A strip of thermal tape is also preinstalled in each of these drive bays. Fasten the drives as described above. **Note:** You may not be able to use the additional vertically-mounted 3.5" drive bays, as they may interfere with the internal components. Do not use the grommetted screws on the vertical 3.5" drive bays, because they will interfere with the top cover of the case.

#### **Connecting Data Cables**

After you've connected the devices to the power supply, you need to connect the data cables between the devices and the motherboard. To achieve the best data-transfer and cooling performance, Antec recommends using premium

rounded cables such as Antec Cobra Cables. The cables that are included with your drives should have a red strip on one side indicating pin number 1. If you use these cables, make sure that the red strip is on pin 1, usually toward the power connector.

#### **Optional Low Speed Cyclone Blower**

We've included an optional low speed Cyclone Blower for users who may want or need additional cooling for systems built into the Aria. The Cyclone Blower can be installed in any of the expansion slots.

- 1. Install the blower in the AGP expansion slot if it is empty.
- 2. If only an AGP card is used, install the blower in the third expansion slot (skip one slot).
- 3. If an AGP card and another card are used (sound card or TV card), install the blower in the 3rd slot, and install the other card to the 4th expansion slot (the last slot).
- 4. If an AGP card, and two other cards are needed, install the blower to the slot right next to the AGP slot (2nd slot).

#### **Optional Adjustable Fan Bracket**

Aria includes an optional fan bracket designed for use with aftermarket CPU heatsinks. This fan bracket can accommodate fans up to 92mm, but we suggest you use an 80mm fan.

#### **To use the optional fan bracket:**

- 1. Remove the adjustable sliding rails from the tool box and attach them to the bottom of the power supply.
- 2. Attach a cooling fan to the bracket. Be sure that the fan is blowing in the proper direction; most heatsinks perform best when the fan is blowing air down onto the heatsink. For best results, please contact your heatsink manufacturer. Many fans have arrows on the side to show the direction of the airflow and the rotation of the fan blades.
- 3. Adjust the position of the fan over the heatsink.

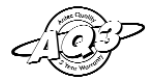

Antec Quality 3-Year parts and labor warranty (AQ3) See details at: http://www.antec-inc.com/warranty.html